# **1 Wprowadzenie**

Dziękujemy za zakupienie płyty głównej ASRock Z590 Pro4, niezawodnej płyty głównej produkowanej z konsekwentnie wykonywaną przez firmę ASRock, rygorystyczną kontrolą jakości. Płyta ta zapewnia doskonałą jakość działania i solidną konstrukcję, spełniającą zobowiązanie firmy ASRock do dostarczania produktów o wysokiej jakości i wytrzymałości.

> *Ponieważ specyfikacje płyty głównej i oprogramowanie BIOS mogą zostać zaktualizowane, zawartość tej dokumentacji może zostać zmieniona bez powiadomienia. W przypadku jakichkolwiek modyfikacji tej dokumentacji, zaktualizowana wersja będzie dostępna na stronie internetowej ASRock, bez dalszego powiadomienia. Jeśli wymagana jest pomoc techniczna w odniesieniu do tej płyty głównej, należy odwiedzić stronę internetową w celu uzyskania specyficznych informacji o używanym modelu. Na stronie internetowej ASRock, można także pobrać listę najnowszych kart VGA i obsługiwanych CPU. Strona internetowa ASRock http://www.asrock.com.*

## 1.1 Zawartość opakowania

- Płyta główna ASRock Z590 Pro4 (Współczynnik kształtu ATX)
- Skrócona instrukcja instalacji ASRock Z590 Pro4
- Pomocnicza płyta CD ASRock Z590 Pro4
- 2 x kable danych Serial ATA (SATA) (Opcjonalne)
- 4 x śruby do gniazda M.2 (Opcjonalne)
- 1 x gniazdo wsporcze do gniazda M.2 (Opcjonalne)
- 1 x złącze główkowe karty graficznej (Opcjonalne)
- 1 x osłona panelu Wejścia/Wyjścia

# 1.2 Specyfikacje

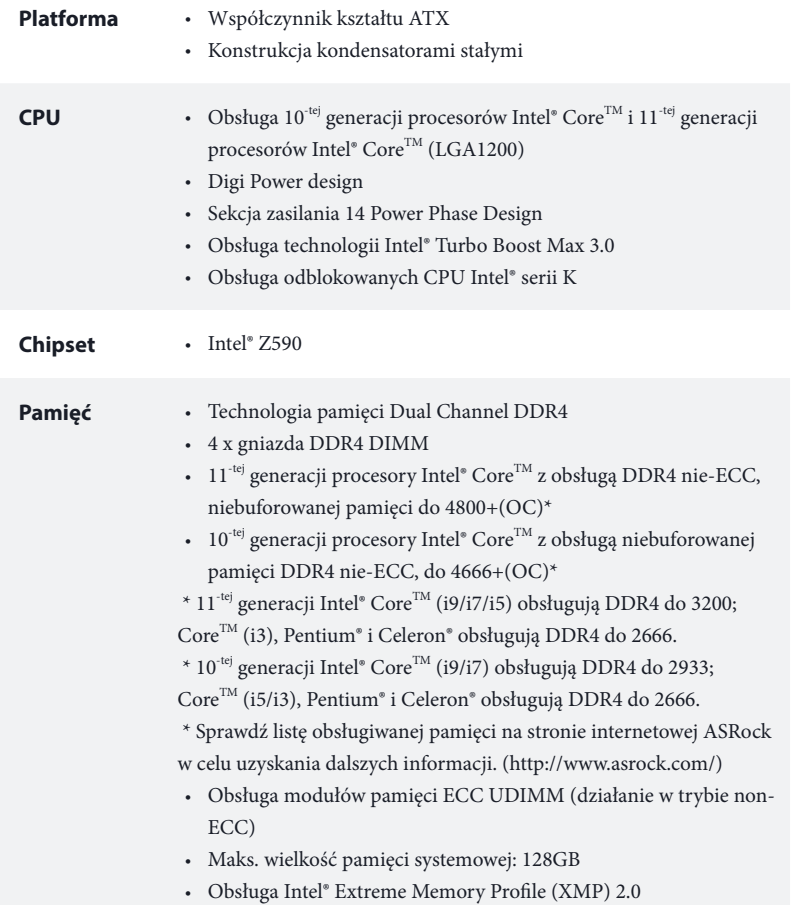

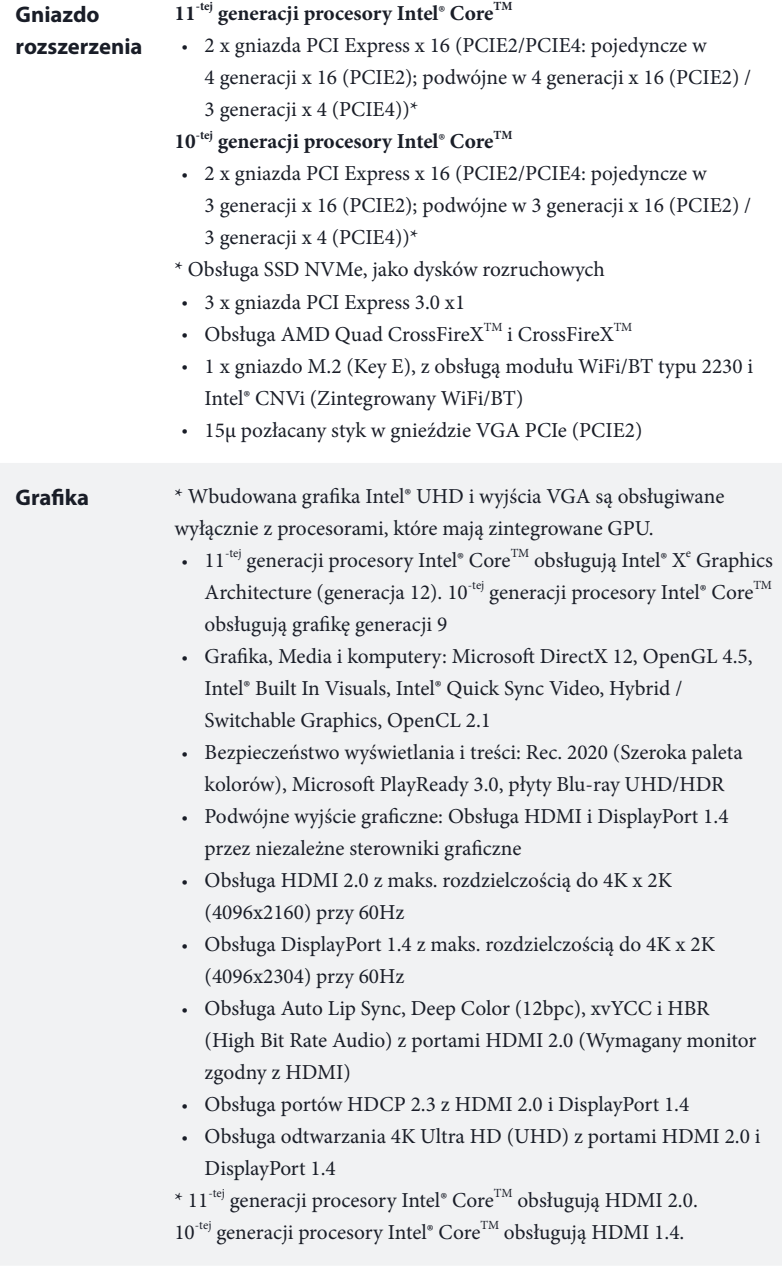

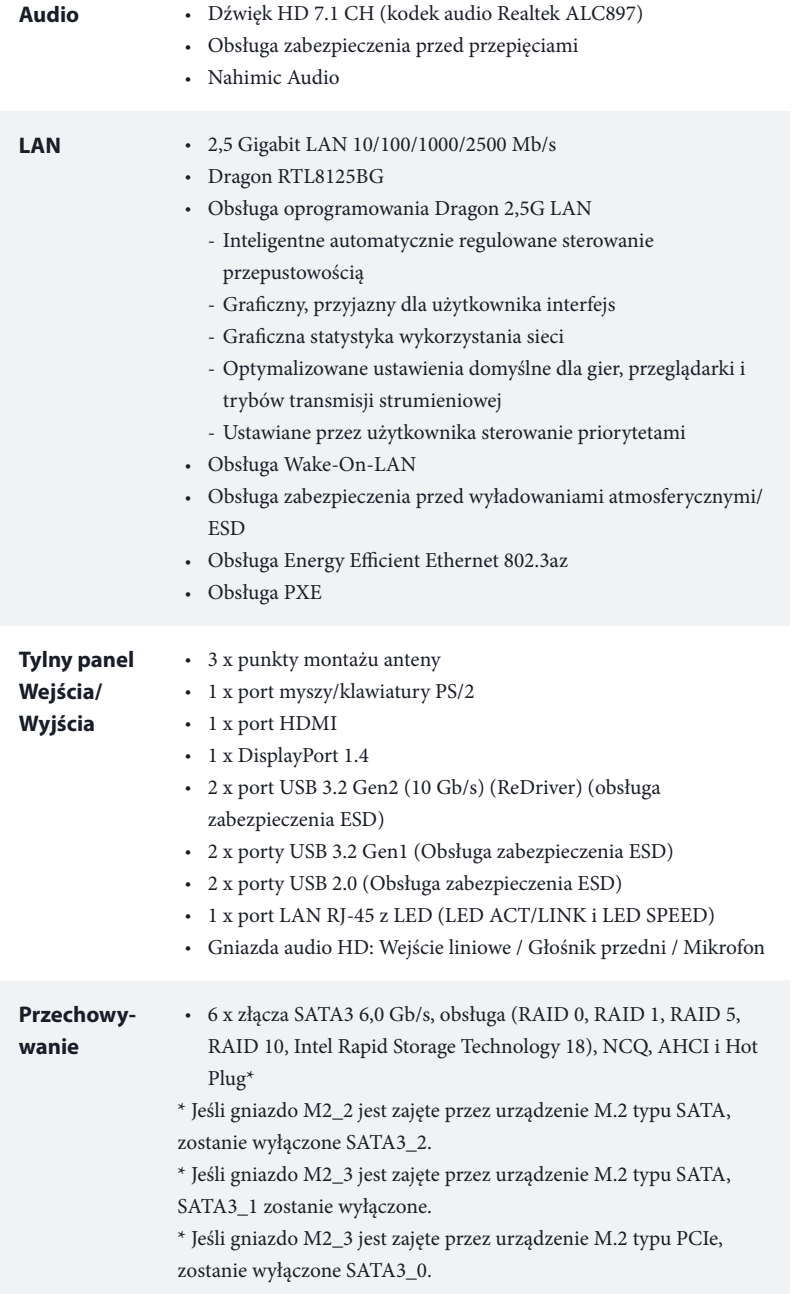

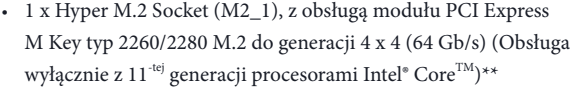

- 1 x gniazdo Ultra M.2 (M2\_2), obsługa Key M typu 2260/2280 modułu M.2 SATA3 6,0 Gb/s i modułu M.2 PCI Express do Gen3  $x4$  (32 Gb/s)\*\*
- 1 x gniazdo Ultra M.2 (M2\_3), obsługa Key M typu 2260/2280/22110 modułu M.2 SATA3 6,0 Gb/s i modułu M.2 PCI Express do Gen3 x4 (32 Gb/s)\*\*
- \*\* Obsługa technologii Intel® Optane™
- \*\* Obsługa SSD NVMe, jako dysków rozruchowych
- \*\* Obsługa ASRock U.2 Kit

- **Złącze** 1 x złącze główkowe SPI TPM
	- 1 x dioda LED zasilania i złącze główkowe głośnika
	- 2 x złącza główkowe LED RGB
	- \* Obsługa łącznie do 12V/3A, pasek LED 36W
	- 2 x adresowalne złącza główkowe LED
	- \* Obsługa łącznie do 5V/3A, pasek LED 15W
	- 1 x złącze wentylatora CPU (4-pinowe)

\* Złącze wentylatora CPU obsługuje wentylator CPU maksymalnym prądem zasilania wentylatora 1A (12W).

• 1 x złącze wentylatora CPU/pompy wodnej (4-pinowe) (Inteligentne sterowanie prędkością obrotową wentylatora)

\* Złącze wentylatora CPU/pompy wodnej obsługuje wentylator układu chłodzenia maksymalnym prądem zasilania wentylatora 2A (24W).

• 4 x złącza wentylatora obudowy/pompy wodnej (4-pinowe) (Inteligentne sterowanie prędkością obrotową wentylatora)

\* Złącze wentylatora obudowy/pompy wodnej obsługuje wentylator układu chłodzenia maksymalnym prądem zasilania wentylatora 2A (24W).

\* CPU\_FAN2/WP, CHA\_FAN1/WP, CHA\_FAN2/WP, CHA\_FAN3/ WP i CHA\_FAN4/WP może automatycznie wykrywać, jeśli używany jest wentylator 3-pinowy lub 4-pinowy.

- 1 x 24 pinowe złącze zasilania ATX
- 1 x 8 pinowe 12V złącze zasilania (Złącze zasilania Hi-Density)
- 1 x 4 pinowe 12V złącze zasilania (Złącze zasilania Hi-Density)

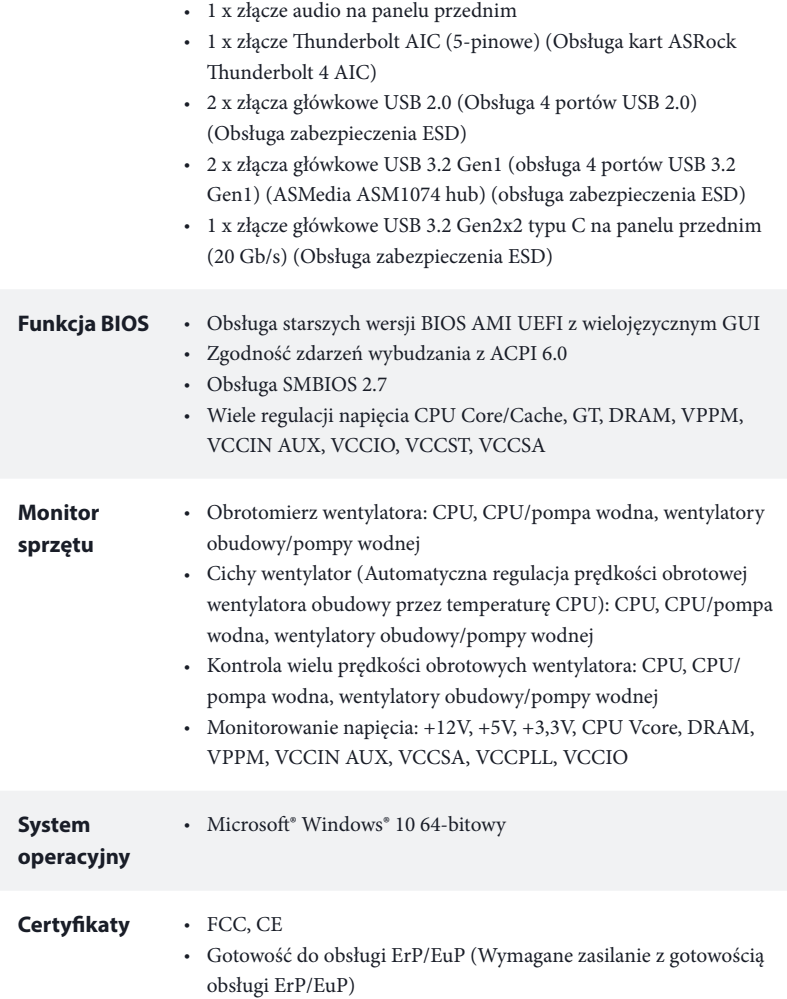

 *\* Dla uzyskania szczegółowej informacji o produkcie, należy odwiedzić naszą stronę internetową: http://www.asrock.com*

> *Należy pamiętać, że przetaktowywanie jest związane z pewnym ryzykiem, włącznie z regulacją ustawień w BIOS, zastosowaniem Untied Overclocking Technology lub używaniem narzędzi przetaktowywania innych firm. Przetaktowywanie może wpływać na stabilność systemu lub nawet powodować uszkodzenie komponentów i urządzeń systemu. Powinno to zostać zrobione na własne ryzyko i koszt. Nie odpowiadamy za możliwe uszkodzenia spowodowane przetaktowywaniem.*

### 1.3 Ustawienia zworek

Ta ilustracja pokazuje ustawienia zworek. Po umieszczeniu nasadki zworki na pinach, zworka jest "Zwarta". Jeśli nasadka zworki nie jest umieszczona na pinach, zworka jest "Otwarta".

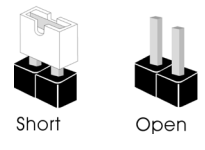

Zworka usuwania danych z pamięci CMOS (CLRMOS1) (sprawdź s.1, Nr 22)

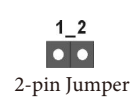

CLRMOS1 umożliwia usunięcie wszystkich danych z pamięci CMOS. Aby usunąć i zresetować parametry systemu do ustawień domyślnych, wyłącz komputer i odłącz przewód zasilający od zasilania. Po odczekaniu 15 sekund, użyj nasadkę zworki do zwarcia pinów CLRMOS1 na 5 sekund. Jednak, nie należy usuwać danych z pamięci CMOS zaraz po wykonaniu aktualizacji BIOS. Jeśli wymagane jest usunięcie danych z pamięci CMOS po zakończeniu aktualizacji BIOS, przed rozpoczęciem usuwania danych z pamięci CMOS należy najpierw uruchomić system, a następnie wyłączyć go. Należy pamiętać, że hasło, data, czas i domyślny profil użytkownika zostaną usunięte tylko po wyjęciu baterii CMOS. Należy pamiętać, aby po usunięciu danych z pamięci CMOS, usunąć nasadkę zworki.

### 1.4 Wbudowane złącza główkowe i inne złącza

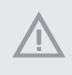

÷

*Wbudowane złącza główkowe i inne złącza są bezzworkowe. NIE należy umieszczać zworek nad tymi złączami główkowymi i złączami. Umieszczanie zworek nad złączami główkowymi i złączami spowoduje trwałe uszkodzenie płyty głównej.*

Złącze główkowe na panelu systemu (9-pinowe PANEL1) (sprawdź s.1, Nr 17)

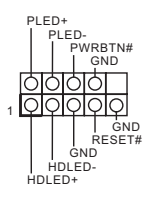

Do tego złącza główkowego można podłączać przycisk zasilania, przycisk reset i wskaźnik stanu systemu na obudowie, zgodnie z przydziałem pinów poniżej. Przed podłączeniem kabli należy zapisać pozycję pinów plus i minus.

### *PWRBTN (Przycisk zasilania):*

*Podłączenie do przycisków zasilania na panelu przednim obudowy. Użytkownik może skonfigurować sposób wyłączania systemu z użyciem przycisku zasilania.*

#### *RESET (Przycisk resetowania):*

*Podłączenie do przycisku resetowania na panelu przednim obudowy. Naciśnij przycisk resetowania, aby ponownie uruchomić komputer, przy jego zawieszeniu i braku możliwości wykonania normalnego ponownego uruchomienia.*

### *PLED (Dioda LED zasilania systemu):*

*Podłączenie do wskaźnika stanu zasilania na panelu przednim obudowy. Ta dioda LED jest włączona podczas działania systemu. Ta dioda LED miga, gdy system znajduje się w stanie uśpienia S1/S3. Ta dioda LED jest wyłączona, gdy system znajduje się w stanie uśpienia S4 lub wyłączenia zasilania (S5).*

#### *HDLED (Dioda LED aktywności dysku twardego):*

*Podłączenie do diody LED aktywności dysku twardego na panelu przednim obudowy. Dioda LED jest włączona, podczas odczytu lub zapisu danych przez dysk twardy.*

*Konstrukcja panelu przedniego zależy od obudowy. Moduł panelu przedniego głównie składa się z przycisku zasilania, przycisku resetowania, diody LED zasilania, diody LED aktywności dysku twardego, głośnika, itd. Po podłączeniu do tego złącza główkowego modułu panelu przedniego obudowy, należy się upewnić, że jest prawidłowo dopasowany przydział przewodów i pinów.*

Dioda LED zasilania i złącze główkowe głośnika (7-pinowe SPK\_PLED1) (sprawdź s.1, Nr 19) <sup>1</sup>

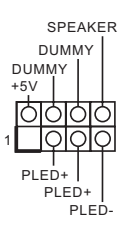

SPEAKER Podłącz to tego złącza główkowego diodę LED zasilania obudowy i głośnik obudowy .

Złącza Serial ATA3 Kąt prosty: (SATA3\_0: sprawdź s.1, Nr 15) (Górny) (SATA3\_1: sprawdź s.1, Nr 15) (Dolny) (SATA3\_2: sprawdź s.1, Nr 14) (Górny) (SATA3\_3: sprawdź s.1, Nr 14) (Dolny) Pionowy: (SATA3\_4: sprawdź s.1, Nr 21) (SATA3\_5: sprawdź s.1, Nr 20)

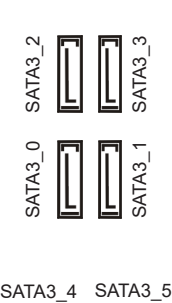

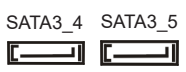

Te sześć złączy SATA3 obsługuje kable danych SATA dla zewnętrznych urządzeń pamięci z szybkością transferu danych do 6,0 Gb/s.

\* Jeśli gniazdo M2\_2 jest zajęte przez urządzenie M.2 typu SATA, zostanie wyłączone SATA3\_2.

\* Jeśli gniazdo M2\_3 jest zajęte przez urządzenie M.2 typu SATA, SATA3\_1 zostanie wyłączone.

\* Jeśli gniazdo M2\_3 jest zajęte przez urządzenie M.2 typu PCIe, zostanie wyłączone SATA3\_0.

Złącza główkowe USB 2.0 (9-pinowe USB\_3\_4) (sprawdź s.1, Nr 25) (9-pinowe USB\_5\_6) (sprawdź s.1, Nr 24)

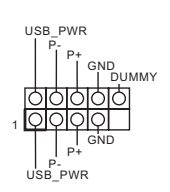

Na tej płycie głównej znajdują się dwa złącza główkowe USB 2.0. Każde złącze główkowe USB 2.0 może obsługiwać dwa porty.

Złącza główkowe USB 3.2 Gen1 (19-pinowe USB3\_3\_4) (sprawdź s.1, Nr 11)

(19-pinowe USB3\_5\_6) (sprawdź s.1, Nr 23)

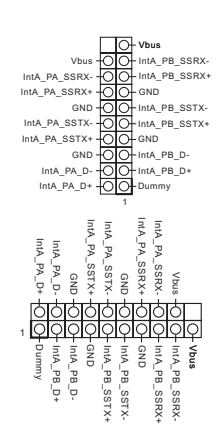

Na tej płycie głównej znajdują się dwa złącza główkowe. Każde złącze główkowe USB 3.2 Gen1 może obsługiwać dwa porty.

Złącze główkowe audio panelu przedniego (9-pinowe HD\_AUDIO1) (sprawdź s.1, Nr 29)

Ŧ

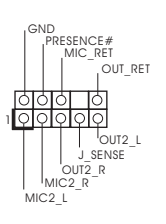

To złącze główkowe służy do podłączania urządzeń audio do przedniego panelu audio.

*1. High Definition Audio obsługuje wykrywanie gniazda, ale aby działać prawidłowo przewód panelu na obudowie musi obsługiwać HDA. W celu instalacji systemu należy wykonać instrukcje z naszego podręcznika i podręcznika obudowy.*

*2. Jeśli używany jest panel audio AC'97, należy go zainstalować w złączu główkowym audio panelu przedniego, poprzez wykonanie wymienionych poniżej czynności:*

- *A. Podłącz Mic\_IN (MIC) do MIC2\_L.*
- *B. Podłącz Audio\_R (RIN) do OUT2\_R i Audio\_L (LIN) do OUT2\_L.*
- *C. Podłącz uziemienie (GND) do uziemienia (GND).*

*D. MIC\_RET i OUT\_RET służą wyłącznie dla panelu audio HD. Nie należy ich podłączać dla panelu audio AC'97.*

*E. Aby uaktywnić mikrofon przedni, przejdź do zakładki "FrontMic" w panelu Realtek Control i wyreguluj "Głośność nagrywania".*

Złącze /wentylatora pompy wodnej obudowy (4-pinowe CHA\_FAN1/WP) (sprawdź s.1, Nr 12) (4-pinowe CHA\_FAN2/WP) (sprawdź s.1, Nr 31) (4-pinowe CHA\_FAN3/WP) (sprawdź s.1, Nr 28) (4-pinowe CHA\_FAN4/WP) (sprawdź s.1, Nr 18)

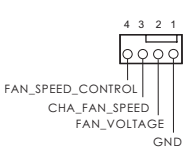

Ta płyta główna udostępnia cztery 4-pinowe złącza obudowy wentylatora chłodzenia wodnego. Jeśli planowane jest podłączenie 3-pinowego wentylatora chłodzenia wodnego obudowy, należy go podłączyć do pinów 1-3.

Złącze wentylatora CPU (4-pinowe CPU\_FAN1)  $(sprawd\acute{z} s.1, Nr 3)$  GND

 $+12V$ CPU\_FAN\_SPEED FAN\_SPEED\_CONTROL 1 2 3 4

Ta płyta główna udostępnia 4-pinowe złącze wentylatora CPU (Cichy wentylator). Jeśli planowane jest podłączenie 3-pinowego wentylatora CPU, należy je podłączyć do pinów 1-3.

Złącze wentylatora pompy wodnej /CPU (4-pinowe CPU\_FAN2/WP) (sprawdź s.1, Nr 6)

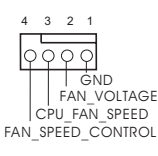

Ta płyta główna udostępnia 4-pinowe złącze obudowy wentylatora chłodzenia wodnego CPU. Jeśli planowane jest podłączenie 3-pinowego wentylatora chłodzenia wodnego CPU, należy je podłączyć do pinów 1-3.

Złącze zasilania ATX (24-pinowe ATXPWR1) (sprawdź s.1, Nr 10)

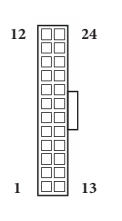

Ta płyta główna udostępnia 24-pinowe złącze zasilania ATX. W celu użycia 20-pinowego zasilacza ATX, należy podłączyć je wzdłuż pinu 1 i pinu 13.

Złącze zasilania ATX 12V (8-pinowe ATX12V1) (sprawdź s.1, Nr 1)

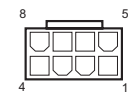

Ta płyta główna udostępnia 8-pinowe złącze zasilania ATX 12V. W celu użycia 4-pinowego zasilacza ATX, należy podłączyć je wzdłuż pinu 1 i pinu 5.

**\*Ostrzeżenie: Upewnij się, że podłączony kabel zasilający jest przeznaczony do CPU, a nie do karty graficznej. Nie podłączaj do tego złącza kabla zasilającego PCIe.**

Złącze zasilania ATX 12V (4-pinowe ATX12V2) (sprawdź s.1, Nr 2)

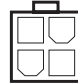

Podłącz do tego złącza zasilacz ATX 12V.

\*Wtyczka zasilacza pasuje do tego złącza tylko w jednym kierunku.

\*Podłączenie 4-pinowego kabla ATX 12V do ATX12V2 jest opcjonalne.

\*Do zaawansowanego przetaktowywania, zalecamy używanie tego złącza z ATX12V1.

Złącze główkowe Gen2x2 USB 3.2 typu C na panelu przednim (20-pinowe F\_USB31\_  $TC_1)$ (sprawdź s.1, Nr 13)

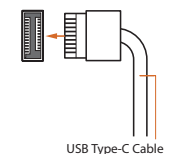

Na tej płycie głównej dostępne jest jedno złącze główkowe generacji 2 x 2 USB 3.2 typu C na panelu przednim. To złącze główkowe jest używane do podłączania modułu USB 3.2 generacji 2 x 2 dla dodatkowych portów USB 3.2 generacji 2 x 2.

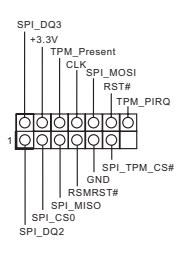

Złącze Thunderbolt AIC (5-pinowe TB1) (sprawdź s.1, Nr 30)

Złącza główkowe LED RGB (4-pinowe RGB\_LED1) (sprawdź s.1, Nr 26)

(4-pinowe RGB\_LED2) (sprawdź s.1, Nr 7)

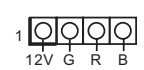

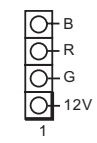

To złącze obsługuje system SPI Trusted Platform Module (TPM), który może bezpiecznie przechowywać klucze, certyfikaty cyfrowe, hasła i dane. System TPM pomaga także w zwiększeniu zabezpieczenia sieci, ochronie cyfrowych danych osobowych i zapewnieniu integralności platformy.

**1 Podłącz do tego złącza dodatkową** kartę Thunderbolt™ (AIC) przez kabel GPIO. \* Należy zainstalować kartę Thunderbolt™ AIC w złączu PCIE4 (gniazdo domyślne).

> Złącze główkowe RGB jest używane do podłączenia przedłużacza LED RGB, który umożliwia użytkownikom wybór spośród różnych efektów światła LED. **Ostrzeżenie: Nigdy nie należy instalować kabla LED RGB w nieprawidłowym kierunku; w przeciwnym razie kabel może zostać uszkodzony.**

\*Dalsze instrukcje dotyczące tego złącza główkowego należy sprawdzić na stronie 41.

Adresowalne złącza główkowe LED (3-pinowe ADDR\_LED1) (sprawdź s.1, Nr 27)

(3-pinowe ADDR\_LED2) (sprawdź s.1, Nr 8)

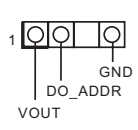

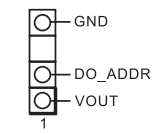

To złącze główkowe LED jest używane do podłączenia adresowalnego przedłużacza LED, który umożliwia użytkownikom wybór spośród różnych efektów światła LED.

**Ostrzeżenie: Nigdy nie należy instalować adresowalnego kabla LED w nieprawidłowym kierunku; w przeciwnym razie kabel może zostać uszkodzony.**

\*Dalsze instrukcje dotyczące tego złącza główkowego należy sprawdzić na stronie 42.